# 天文教材の開発

環境情報教育課程 環境教育コース 地学教室 金光理研究室 215611 佐藤優

## 1. はじめに

夜空には無数の星が輝いており、古代、人々はその星と星をつなぎ、星座をつくりあげた。現在日 本においてこのような天文学は地学に位置される。しかし、高等学校における地学Ⅰの分野は全履修 者における5パーセント、Ⅱの分野は全履修者における2パーセントとなっている。つまり、天文教 育は実質、義務教育が終了する中学校までとなるが、天文学は理科という科目の地学の中の一部であ り、学ぶ機会が多いとはいい難い。したがって、実験などの知識の定着が期待される学習方法を用い ることが期待される。義務教育における天文学の単元において学習した知識と実際の経験が結びつき にくいとされるものとして星座の動きや四季の星座に関する学習があげられる。これらの学習内容に おいては星座の既存の写真やデータを教師側が提示することが多いのが現状である。既存の知識のみ では、実際の星空を見上げても星座を観測することは難しいと考えられる。それはまず、各星座は見 える季節のみでなく時間や方角が存在するからである。また、実際の星空では予想以上に星座は大き く感じられ、星座の位置関係や星座の形を理解しなければ星座の観測は難しい。

そこで、本研究では星座早見を用いて児童・生徒が観測、撮影を行う星座図鑑を作成した。

## 2. 目的

本研究では、誰もが容易に作成することができる教材を開発することを目的とする。したがって、 本研究の教材作成には専門的な機材は使用せず、一般的なものを使用することとする。

そのために、本研究では以下の作業を行った。

#### a. コンパクトデジタルカメラを用いた星座の撮影

本研究では児童・生徒でも観測を行い、撮影が可能であるようにするために持ち運びに便利で あり、星座撮影の設定が容易であるコンパクトデジタルカメラを用いた。このカメラは、場面別 撮影機能として星座撮影機能を搭載しているものとした。

#### b. 画像処理方法の確立

本研究では、一般的なソフトウェアでの処理を行う前に、まず処理の手順を確率させるため 専門の天体画像処理ソフトウェア「Stella Image ver.6」(以下 Stella Image)を用いて処理内 容を理解する。その上で、一般的な画像処理ソフトウェアとして Microsoft Windows 用グラフ ィックソフトウェア「Paint Shop Pro7」(以下 Paint Shop Pro)でその手順を踏むためにどの ような操作が必要であるかを検証した。

### c. 処理画像を用いた教材の作成

編集・処理されたデータを用いて星座図鑑の作成を行った。星座図鑑は、インターネットを 用いたウェブページとしての星座図鑑の作成と、配布資料としてファイリングした星座図鑑の 作成の2つに分けて作成した。

|   | 機材      | メーカー             | 備考             |
|---|---------|------------------|----------------|
| 観 | デジタルカメラ | Panasonic        | $810$ 万画素      |
| 測 |         | LUMIX (DMC-FX55) | シーン撮影機能<br>(星空 |
| 装 |         |                  | モード)搭載         |
| 置 | 星座早見    | 株式会社渡辺教具製作所      | スターディスク 2000   |

3. 使用機材・ソフトウェア

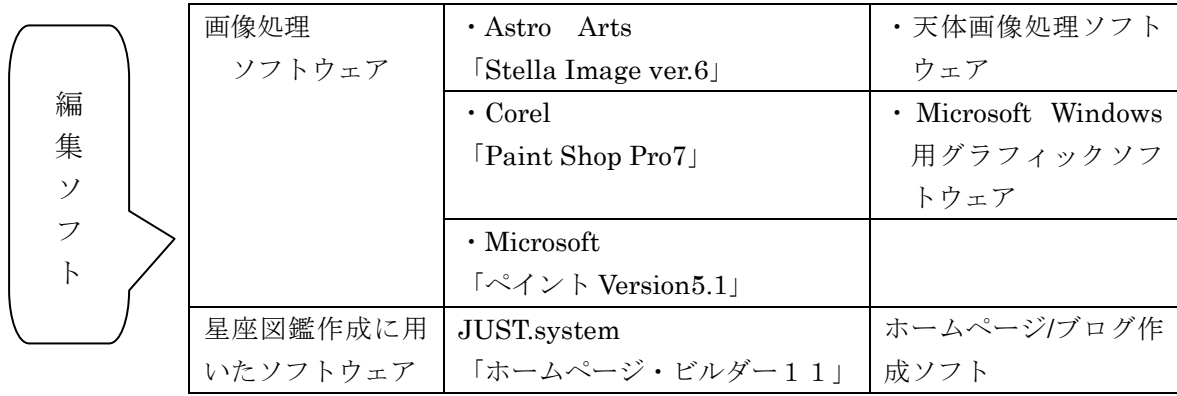

## 4. コンパクトデジタルカメラを用いた星座の撮影

今回撮影に用いたカメラは Panasonic LUMIX の DMC-FX55 である。近年、デジタルカメ ラには撮影場面に応じた設定メニューが組み込まれている。その中で、星座撮影機能の搭載さ れたデジタルカメラも普及しており、このカメラにも同様の機能が搭載されている。

観測、撮影の際は、暗闇に目が慣れるまで待ち、星座をさがしてから、その方向にカメラを 向けて撮影するものとする。撮影モードは星空撮影に設定し、露出時間を 60 秒に設定した。

また、児童・生徒に観測・撮影を行わせる場合には、限られた条件の下では難しいと考えら れる。したがって、屋上での撮影の他に、予測される条件下での撮影も行っている。

#### a. 空の比較的明るくない屋上での撮影

観測は比較的光源となるものを断つことができる屋上で行った。

#### b. 空の比較的明るくない住宅街での撮影

 児童・生徒の観測は庭先等での観測になると考えられるため、住宅地で撮影を行った。 その際、可能な限り遮光し、街灯などの光源直下は避ける。

## c. 空の明るい満月下での撮影

観測を行う上で考慮するべき事項としてはずしてはいけないものが月の明かりである。 月の満ち欠けは29日周期とされており、月に一度の割合で満月がみられる。また、満月 の前後一週間は月の半分以上が太陽光を反射しており、明るく感じられる。つまり、児童・ 生徒が観測を行う場合、月の明かりの下での観測条件は重要と言える。本研究では、月明 かりが最も明るくなる満月の日に撮影を行った。

#### 5. 画像処理方法の確立

### a. 「Stella Image ver.6」での編集・処理

Stella Image での画像処理における手順としては、

- ① [ファイル]から[開く]を選択し、編集する画像を開く。
- ② 画像中の必要ない部分を切り取る。
- ③ [合成]から[乗算]を行う。
- ④ [諧調]から[レベル調整]でヒストグラム調整を行う。

である。この操作によって行われているのは、

- (1)ヒストグラムの幅を最小限に狭くする。
- (2) 明暗の差を大きくする。
- (3)ヒストグラムの調整を行い、星座を浮き上がらせる。

であると考えられる。この処理内容が一般の画像処理ソフトウェアでの操作に当てはまるよ う検証を行う。右図はヒストグラムの調整画面である。丸枠内の右側の矢印は白色の最大値、 左側の矢印は黒色の最大値を示している。

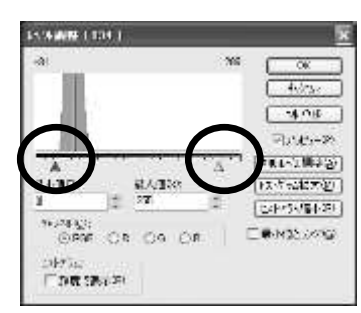

## b. 「Paint Shop Pro7」での編集・処理

本研究では、一般的な画像処理ソフトウェアとして Paint Shop Pro7 を用いる。 繰り返し編集した結果、このソフトウェアにおける画像処理方法としては

- ① [ファイル]から[開く]を選択し、編集したい画像を開く。
- ② 画像中の必要な部分を選択しコピーする。さらに、[編集]から[貼り付け]を選択し、[新し いイメージ]から新しいスライドとして貼り付ける。
- ③ [カラー]から[調整]、[±明るさ/コントラスト]を選択。画像の明るさを下げる。
- ④ [カラー]から[ヒストグラム機能(T)]を選択し、[ヒストグラムの調整(H)]を行う。 となる。この操作によって完成した処理画像を以下に記す。左から順番に、元画像、Paint Shop Pro での処理画像となっている。

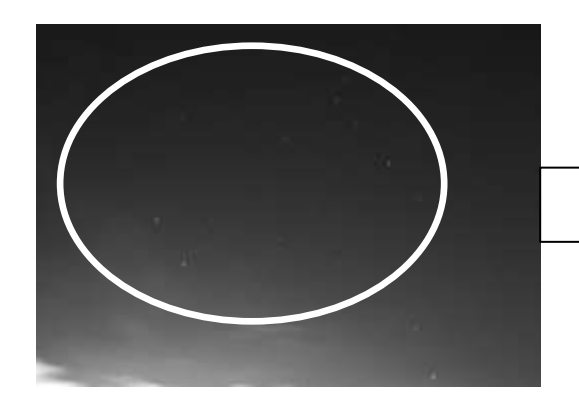

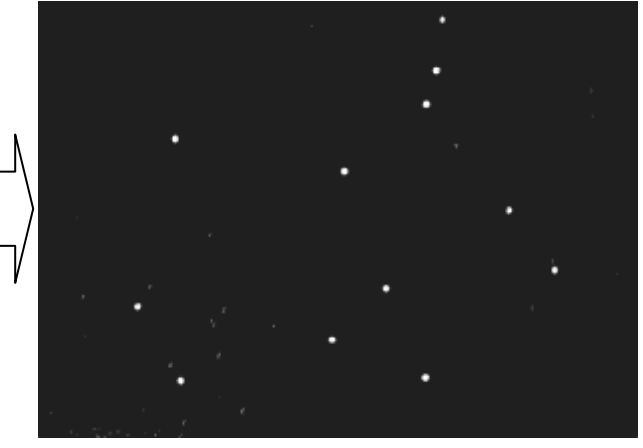

# c. 処理方法を検証し、確立する。

bで前述した操作を用いて、満月下での画像の処理を行う。

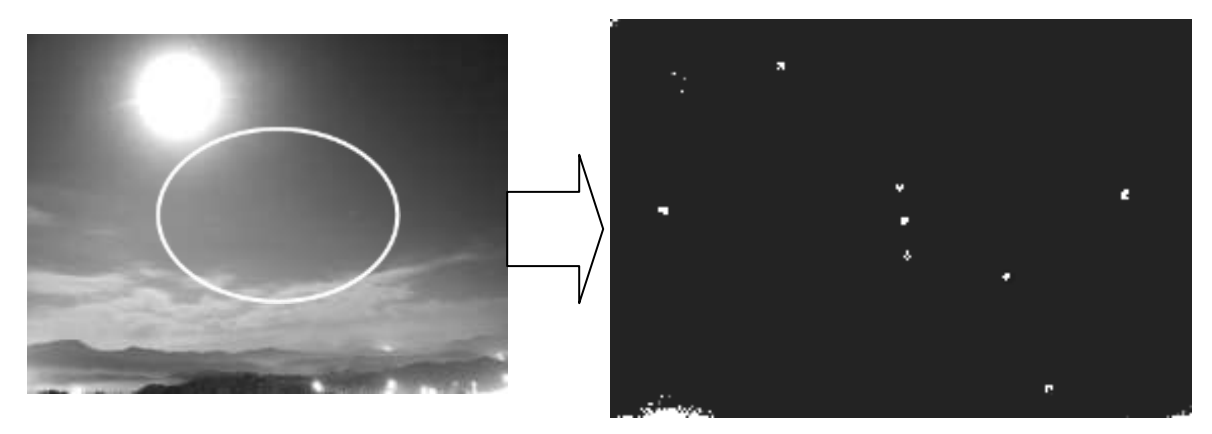

## 6. 星座図鑑の作成

星座図鑑作成の際、生徒が理解

a. ウェブサイトを用いての星座図鑑の作成

ここではホームページ/ブログ作成ソフト「ホームページ・ビルダー11」を用いて星座図鑑と してのウェブサイトを作成する。作成の手順を以下に示す。

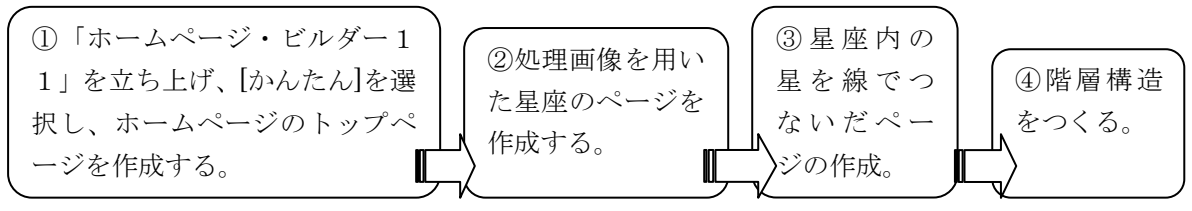

## b. 編集した画像を配布し、星座図鑑としてファイリングする。

今回、ファイリングは年間を通して行うものと仮定した。作成の手順は以下の通りである。

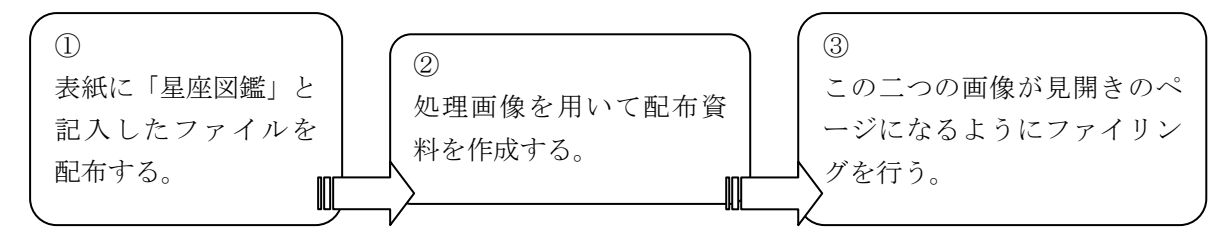

その際、グループ内に各星座が二枚ずつ揃うように行う。一つの画像を線有りの画像にし、も う一つの画像を線無しの画像に処理する。

#### c. 作成の工夫

撮影者と撮影日時、感想を記載した。撮影日時や感想を記載すること により、その星座の見える季節や形などを理解することが期待できる。 さらに、撮影者を記載することによって、生徒に自信が生まれ、責任感 や使命感、達成感の獲得が期待できると考える。

ウェブサイトにおいては、階層構造を利用してボタンをクリックする ことで、星座に線を引く、線を消すという作業ができるようにした。こ れにより、児童は画像を繰り返し見比べ、星座の形や位置関係を理解で きる可能性がある。一方、配布資料としての星座図鑑は異なる画像を使 用した。一方は拡大し線を引いた画像を用い、もう一方は画像内での大

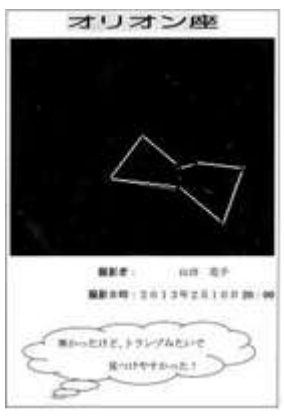

きさや角度を変えた画像とした。これにより、児童は線を引いた画像を元に画像中から星座を探 すことができ、実際に空にある正座を探すことができるようになると考える。

## 7. 考察

コンパクトデジタルカメラによる星座の撮影は、露出時間の長い機能が搭載しているものであ れば可能である。光源直下を避ければ満月の条件下や住宅地での撮影が可能であり、カメラを星 座の方向に向けるだけで撮影が可能なため、児童・生徒でも撮影が可能であるといえる。

画像の処理方法では、空の明るさや星座の浮かび方の違いがある場合でも星座を浮かび上がら せることが出来たため、一般的なソフトウェアでの処理方法として確率できたと言える。

教材化においては、インターネット上での星座図鑑の作成の利点として、リンクを作り、階層 構造にすることによって、線のある画像と線のない画像を連動して繰り返し確認することができ ることがあげられる。一方で、ウェブ上での図鑑の場合、個人情報など、情報の取り扱いに注意 しなければならず、制限がかかってしまう。また、個人のファイルとして手元に置かないため、 児童・生徒は気づきや学習事項などについて記入することができない。配布資料ファイルとして の星座図鑑は、生徒が自ら気づいたことや感想などを記入できるが、ファイルの保存の仕方など に注意しなければならない。

今後の改善点としては、画像の編集・処理の方法の改善である。本研究では、星座の形がはっ きりとわかる画像の編集・処理方法を確立した。しかしこの画像では、ヒストグラムの調整の際 に暗い星を浮かび上がらせるために、星の明るさの違いがわからなくなってしまう。星座の中に も明るい星や暗い星があり、星の明るさが星座を探す目印になることもある。また、星の光には 色の違いがある。今回撮影された画像にも拡大すると違いが写っていた。しかしそれらはわずか な違いであり、縮小された画像で見分けることは難しかった。したがって、このように星の光の 違いに関して、本研究では取り組めていないため、今後改善を行う必要がある。